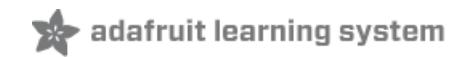

# **Adafruit IO**

Created by Justin Cooper

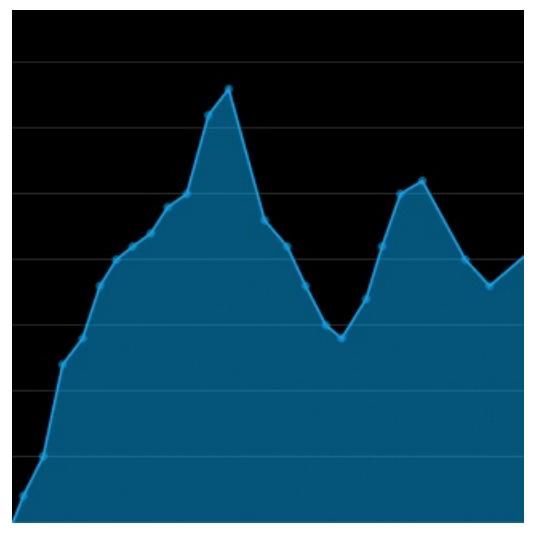

Last updated on 2017-12-05 07:34:21 PM UTC

### **Guide Contents**

<span id="page-1-0"></span>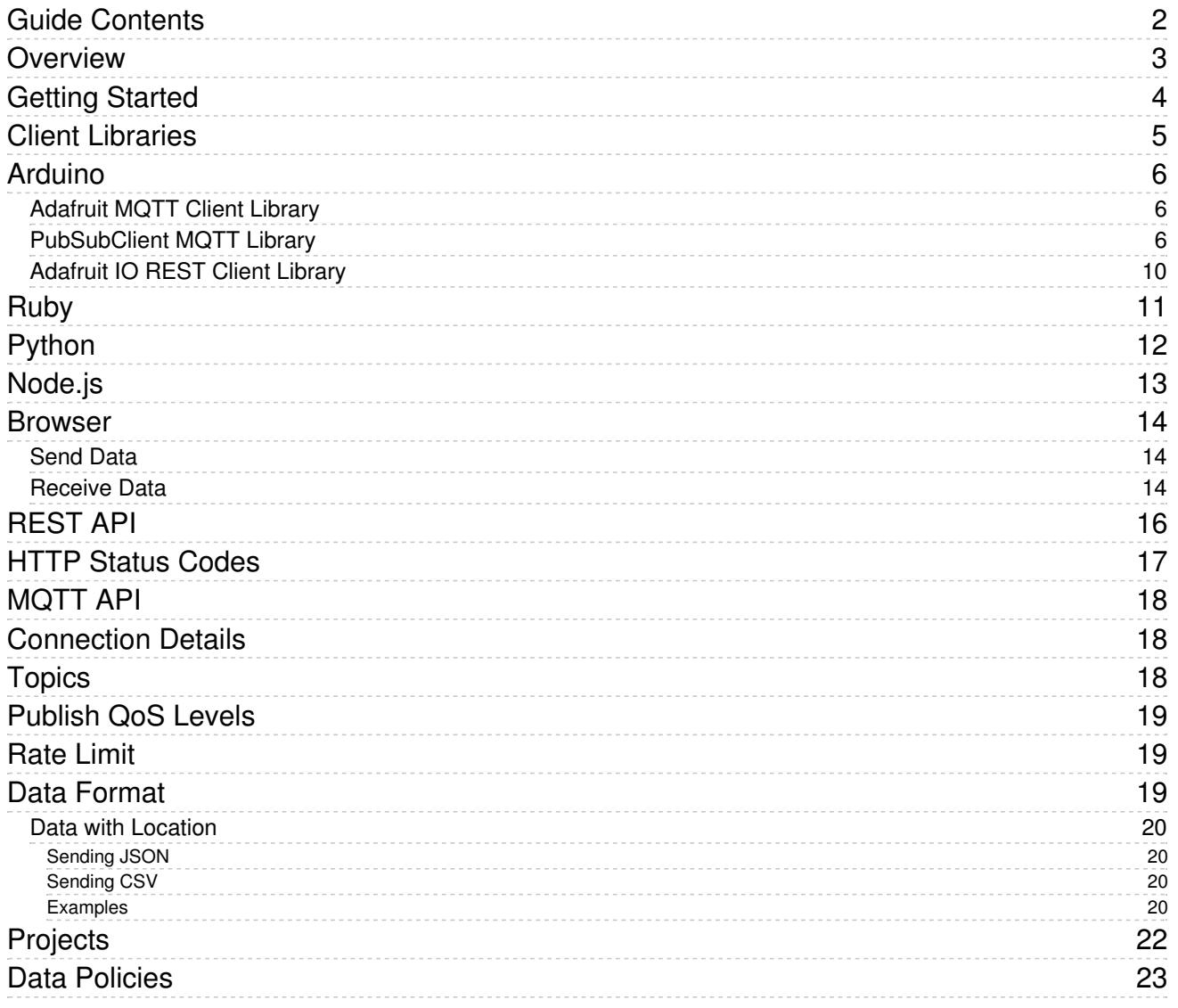

### <span id="page-2-0"></span>**Overview**

Adafruit IO is a system that makes data useful. Our focus is on ease of use, and allowing simple data connections with little programming required.

IO includes client libraries that wrap our REST and MQTT APIs. IO is built on Ruby on Rails, and Node.js.

Adafruit IO is currently in beta. If you would like to join the beta, head over to[io.adafruit.com](https://io.adafruit.com) to sign up.

Click Here to Submit a Bug or Feature [Request](https://forums.adafruit.com/viewforum.php?f=56) https://adafru.it/plC

The client libraries are a work in progress. Please check back often for updates.

## <span id="page-3-0"></span>Getting Started

If you haven't already, log into your Adafruit account and then head over t[oio.adafruit.com](https://io.adafruit.com/).

Check out the following guides to understand the basics of creating a feed and a dashboard:

- [Adafruit](file:///adafruit-io-basics-feeds) IO Basics: Feeds
- Adafruit IO Basics: [Dashboards](file:///adafruit-io-basics-dashboards)

Also check out the [projects](file:///adafruit-io/projects) page for a list of projects and examples to help understand the service.

Continue on reading this guide to learn about the client libraries that are available to send and receive data with Adafruit IO. In addition you can learn about the protocols that Adafruit IO uses and how to use them with your own client code.

## <span id="page-4-0"></span>Client Libraries

The Adafruit IO client libraries greatly simplify interacting with the server. We have a few libraries built out already:

- [Arduino](file:///adafruit-io/arduino)
- [Ruby](file:///adafruit-io/ruby)
- [Python](file:///adafruit-io/python)
- [Node.js](file:///adafruit-io/node-dot-js)

## <span id="page-5-0"></span>Arduino

On an Arduino there are two different libraries you can use to access Adafruit IO. One library is based on the REST API, and the other library is based on the MQTT API. The difference between these libraries is that MQTT keeps a connection to the service open so it can quickly respond to feed changes. The REST API only connects to the service when a request is made so it's a more appropriate choice for projects that sleep for a period of time (to reduce power usage) and wake up only to send/receive data. If you aren't sure which library to use, try starting with the Adafruit MQTT library below.

#### <span id="page-5-1"></span>Adafruit MQTT Client Library

To use [Adafruit](https://github.com/adafruit/Adafruit_MQTT_Library) IO with the MQTT protocol on an Arduino you can use the Adafruit MQTT Arduino library. This is a general-purpose MQTT library for Arduino that's built to use as few resources as possible so that it can work with platforms like the Arduino Uno. Unfortunately platforms like the Trinket 3.3V or 5V (based on the ATtiny85) have too little program memory to use the library--stick with a Pro Trinket or better!

The Adafruit MQTT library currently supports the following networking hardware/platforms:

- Adafruit [CC3000](file:///adafruit-cc3000-wifi/cc3000-library-software)
- [Adafruit](file:///adafruit-fona-mini-gsm-gprs-cellular-phone-module/overview) FONA
- **[ESP8266](https://github.com/esp8266/Arduino) Arduino**
- Generic Arduino Client [Interface](http://www.arduino.cc/en/Reference/ClientConstructor) (including Ethernet shield and similar network hardware)

To install the library you can use the Arduino library [manager](http://www.arduino.cc/en/Guide/Libraries#toc3) or [download](https://github.com/adafruit/Adafruit_MQTT_Library/archive/master.zip) the library from GitHub and manually install it.

On some platforms the Adafruit MQTT library uses the hardware watchdog to help ensure sketches run reliably. You'll need to install the Adafruit [SleepyDog](https://github.com/adafruit/Adafruit_SleepyDog) sleep and watchdog library, again using either the Arduino library manager or with a manual install.

Finally make sure you have any required libraries for your network hardware installed, such as the [CC3000](https://github.com/adafruit/Adafruit_CC3000_Library) library or FONA [library](https://github.com/adafruit/Adafruit_FONA_Library).

Once the library is installed open or restart the Arduino IDE and check out the example code included with the library. These examples show the basic usage of the library, like how to connect to Adafruit IO, subscribe to receive changes to a feed, and how to send values to a feed.

#### <span id="page-5-2"></span>PubSubClient MQTT Library

Another popular MQTT library for the Arduino is the [PubSubClient](https://github.com/knolleary/pubsubclient) MQTT library and it works great to access Adafruit IO. Note that the library only works with networking libraries that support the Arduino Client interface. This means the library will work with the Ethernet shield, CC3000 or even ESP8266 Arduino, but not the FONA platform because it does not have a Client interface.

Below is a small example that shows using the PubSubClient library with the CC3000. To use this you will need the Adafruit [CC3000](https://github.com/adafruit/Adafruit_CC3000_Library) library and [PubSubClient](https://github.com/knolleary/pubsubclient) library installed in Arduino.

Note that you'll need to change the following #define configuration lines at the top to fill in your wireless AP connection details and Adafruit IO username, key, and feed name:

```
#define WLAN SSID "... your WiFi SSID..."
#define WLAN_PASS "... your WiFi password..."
#define ADAFRUIT_USERNAME "... your Adafruit username (see accounts.adafruit.com)..."
#define AIO KEY "... your Adafruit IO key..."
#define FEED PATH ADAFRUIT USERNAME "/feeds/feed-name/"
```
The FEED\_PATH is the path to publish or subscribe to for interacting with a feed. Notice that the path starts with the Adafruit account name and is followed by "/feeds/feed-name" (where "feed-name" is the name of the feed).

For example if your account name was Mosfet and you were accessing a feed called Photocell the full path would look like "Mosfet/feeds/Photocell".

Below is the full example source:

```
//Example modified from the pubsubclient library linked above
#include <Adafruit CC3000.h>
#include <ccspi.h>
#include <SPI.h>
#include <PubSubClient.h>
#define aref voltage 3.3
// These are the interrupt and control pins
#define ADAFRUIT CC3000 IRQ 3 // MUST be an interrupt pin!
// These can be any two pins
#define ADAFRUIT CC3000 VBAT 5
#define ADAFRUIT CC3000 CS 10
// Use hardware SPI for the remaining pins
// On an UNO, SCK = 13, MISO = 12, and MOSI = 11
Adafruit CC3000 cc3000 = Adafruit CC3000(ADAFRUIT CC3000 CS, ADAFRUIT CC3000 IRQ, ADAFRUIT CC3000 VBAT, S
#define WLAN SSID "... your WiFi SSID..."
#define WLAN_PASS "... your WiFi password..."
// Security can be WLAN_SEC_UNSEC, WLAN_SEC_WEP, WLAN_SEC_WPA or WLAN_SEC_WPA2
#define WLAN SECURITY WLAN SEC WPA2
#define ADAFRUIT USERNAME "... your Adafruit username (see accounts.adafruit.com)..."
#define AIO KEY "... your Adafruit IO key..."
#define FEED PATH ADAFRUIT USERNAME "/feeds/feed-name/"
Adafruit CC3000 Client client = Adafruit CC3000 Client();
PubSubClient mqttclient("io.adafruit.com", 1883, callback, client);
void callback (char* topic, byte* payload, unsigned int length) {
 Serial.println(topic);
 Serial.write(payload, length);
 Serial.println("");
}
void setup(void)
{
 Serial.begin(115200);
  Serial.println(F("Hello, CC3000!\n"));
```

```
// If you want to set the aref to something other than 5v
  analogReference(EXTERNAL);
  Serial.println(F("\nInitialising the CC3000 ..."));
  if (!cc3000.begin()) {
    Serial.println(F("Unable to initialise the CC3000! Check your wiring?"));
    for;;;);
  }
  uint16 t firmware = checkFirmwareVersion();
  if (firmware < 0x113) {
    Serial.println(F("Wrong firmware version!"));
   for;;;;;
  }
  displayMACAddress();
  Serial.println(F("\nDeleting old connection profiles"));
  if (!cc3000.deleteProfiles()) {
    Serial.println(F("Failed!"));
   while(1);
  }
  /* Attempt to connect to an access point */
  char *ssid = WLAN SSID; / Max 32 chars */
  Serial.print(F("\nAttempting to connect to ")); Serial.println(ssid);
  /* NOTE: Secure connections are not available in 'Tiny' mode! */
  if (!cc3000.connectToAP(WLAN_SSID, WLAN_PASS, WLAN_SECURITY)) {
    Serial.println(F("Failed!"));
    while(1);}
  Serial.println(F("Connected!"));
  /* Wait for DHCP to complete */
  Serial.println(F("Request DHCP"));
  while (!cc3000.checkDHCP()) {
   delay(100); // ToDo: Insert a DHCP timeout!
  }
  /* Display the IP address DNS, Gateway, etc. */while (!displayConnectionDetails()) {
    delay(1000);
  }
  // connect to the broker, and subscribe to a path
  if (mqttclient.connect(ADAFRUIT USERNAME, AIO KEY, "")) {
     Serial.println(F("MQTT Connected"));
     mqttclient.subscribe(FEED_PATH);
  }
}
void loop(void) {
 // are we still connected?
 if (!mqttclient.connected()) {
 mqttclient.subscribe(FEED_PATH);
      matter of the team of the state of the public state of the state of the state of the state of the state of the
```
Serial.println(F("Hello, CC3000!\n"));

```
mqttclient.publish(FEED_PATH, "11");
 } else {
   mqttclient.publish(FEED_PATH, "11");
  }
 mqttclient.loop();
 delay(250);
}
/**************************************************************************/
/*!
   @brief Tries to read the CC3000's internal firmware patch ID
*/
/**************************************************************************/
uint16 t checkFirmwareVersion(void)
{
 uint8 t major, minor;
 uint16 t version;
#ifndef CC3000 TINY DRIVER
 if(!cc3000.getFirmwareVersion(&major, &minor))
  {
   Serial.println(F("Unable to retrieve the firmware version!\r\n"));
   version = \theta;
 }
 else
 {
   Serial.print(F("Firmware V. : "));
   Serial.print(major); Serial.print(F(".")); Serial.println(minor);
   version = major; version <<= 8; version |= minor;
 }
#endif
 return version;
}
/**************************************************************************/
/*!
   @brief Tries to read the 6-byte MAC address of the CC3000 module
*/
/**************************************************************************/
void displayMACAddress(void)
{
 uint8 t macAddress[6];
 if(!cc3000.getMacAddress(macAddress))
  {
   Serial.println(F("Unable to retrieve MAC Address!\r\n"));
 }
 else
 {
   Serial.print(F("MAC Address : "));
   cc3000.printHex((byte*)&macAddress, 6);
 }
}
/**************************************************************************/
/*!
    @brief Tries to read the IP address and other connection details
```

```
*/
/**************************************************************************/
bool displayConnectionDetails(void)
{
  uint32 t ipAddress, netmask, gateway, dhcpserv, dnsserv;
  if(!cc3000.getIPAddress(&ipAddress, &netmask, &gateway, &dhcpserv, &dnsserv))
  {
    Serial.println(F("Unable to retrieve the IP Address!\r\n"));
    return false;
  }
  else
  {
    Serial.print(F("\nIP Addr: ")); cc3000.printIPdotsRev(ipAddress);
    Serial.print(F("\nNetmask: ")); cc3000.printIPdotsRev(netmask);
    Serial.print(F("\nGateway: ")); cc3000.printIPdotsRev(gateway);
    Serial.print(F("\nDHCPsrv: ")); cc3000.printIPdotsRev(dhcpserv);
    Serial.print(F("\nDNSserv: ")); cc3000.printIPdotsRev(dnsserv);
    Serial.println();
    return true;
  }
}
\lvert \cdot \rvert
```
#### <span id="page-9-0"></span>Adafruit IO REST Client Library

The Adafruit IO [Arduino](https://github.com/adafruit/Adafruit_IO_Arduino) library is a simple library for sending and receiving the latest value for a feed. This library uses the [send](file:///adafruit-io/streams#send) and [last](file:///adafruit-io/streams#last) Adafruit IO REST API calls and takes care of all the work to use the Adafruit IO REST API.

The REST client library supports the following networking platforms/hardware:

- Adafruit [CC3000](file:///adafruit-cc3000-wifi/cc3000-library-software)
- [Adafruit](file:///adafruit-fona-mini-gsm-gprs-cellular-phone-module/overview) FONA
- [ESP8266](https://github.com/esp8266/Arduino) Arduino
- Generic Arduino Client [Interface](http://www.arduino.cc/en/Reference/ClientConstructor) (including Ethernet shield and similar network hardware)

To install the library you can use the Arduino library [manager](http://www.arduino.cc/en/Guide/Libraries#toc3) or [download](https://github.com/adafruit/Adafruit_IO_Arduino) the library from GitHub and manually install it.

Finally make sure you have any required libraries for your network hardware installed, such as the [CC3000](https://github.com/adafruit/Adafruit_CC3000_Library) library or FONA [library](https://github.com/adafruit/Adafruit_FONA_Library).

Once the library is installed open or restart the Arduino IDE and check out the example code included with the library. These examples show the basic usage of the library, like how to connect send or receive the latest value for a feed.

 $\blacktriangleright$ 

## <span id="page-10-0"></span>Ruby

To use Adafruit IO with a Ruby program you can install and use the Adafruit [io-client-ruby](https://github.com/adafruit/io-client-ruby) code from Github. This library wraps the REST API to access feeds and data on Adafruit IO.

The library [readme](https://github.com/adafruit/io-client-ruby) shown on GitHub describes how to install and use the library. Be sure to also see the [examples](https://github.com/adafruit/io-client-ruby/tree/master/examples) included with the library.

## <span id="page-11-0"></span>Python

To use Adafruit IO with a Python program you can install and use theAdafruit [io-client-python](https://github.com/adafruit/io-client-python) code from Github. This library can use both the REST API and MQTT API to access feeds and data on Adafruit IO.

The library [readme](https://github.com/adafruit/io-client-python) shown on GitHub describes how to install and use the library. Be sure to also see the [examples](https://github.com/adafruit/io-client-python/tree/master/examples) included with the library.

## <span id="page-12-0"></span>Node.js

To use Adafruit IO with a Node.js program you can install and use theAdafruit [io-client-node](https://github.com/adafruit/io-client-node) code from Github. This library can use both the REST API and MQTT API to access feeds and data on Adafruit IO.

The library [readme](https://github.com/adafruit/io-client-node) shown on GitHub describes how to install and use the library.

#### <span id="page-13-0"></span>Browser

An easy way to interact with IO is just by using GET requests in your browser (or wherever).

The one drawback to this is you must pass in your unique AIO key as a query parameter which could then be cached somewhere along the way, and used to gain access to your data. That being said, if you're not doing anything mission critical, this is just another way you can interact with Adafruit IO.

The following isn't terribly secure due to the AIO Key being part of the query string.

That being said, this should work fine for something like an output only weather station.

#### <span id="page-13-1"></span>Send Data

An example to send data (simple GET request):

```
https://io.adafruit.com/api/groups/weather/send.json?x-aio-key=a052ecc32b2de1c80abc03bd471acd1d6b218e5c&t
\blacksquare\blacktriangleright
```
The above url would create a 'weather' group, and three feeds, 'temperature', 'humidity', and 'wind' all with corresponding stream values for you.

Let's break that down into the core components.

https://io.adafruit.com/api/groups/:group\_name/send.json

group\_name: alphanumeric and dashes.

The group\_name will be created automatically, or found and used, if it already exists.

?x-aio-key=1234567890&feed name=value&feed name=value

x-aio-key: this is your unique AIO-key. The master key can be found on your dashboard on i.adafruit.com.

feed\_name: This is the name of a new or existing feed. A new feed will be created automatically for you.

value: The new value to be stored.

#### <span id="page-13-2"></span>Receive Data

You can receive data from a group with a get request as well.

An example (simple GET request):

https://io.adafruit.com/api/groups/weather/receive.json?x-aio-key=a052ecc32b2de1c80abc03bd471acd1d6b218e5

#### $\blacksquare$

 $\mathbf{E}$ 

The only difference between sending and receiving is that we swapped out 'send' for 'receive', and removed the additional feed\_name parameters.

## <span id="page-15-0"></span>REST API

The new IO API docs can now be found at: <https://io.adafruit.com/api/docs>

The IO API is over HTTPS where possible. Some devices may not support HTTPS easily, so we do offer the API over the unsecure HTTP protocol, used at your own risk.

The base URL is:

```
https://io.adafruit.com/api
```
The current version of the api is: v2.

If you'd like to keep working with the v1 API, you can use /api/v1.

## <span id="page-16-0"></span>HTTP Status Codes

HTTP 200: OK

Standard response, everything is OK. The response body will include the data, if applicable.

HTTP 400: Bad Request

There was a problem understanding the request sent to the service. In most cases this means the code that generated the request has a bug and generated a malformed HTTP request. For example a common problem is if the length of the request doesn't match the Content-Length header sent to the service.

HTTP 401: Unauthorized

The API Key is invalid. The response body will indicate the error condition.

HTTP 404: Unauthorized

There was a problem locating the resource you requested. Either check the spelling of the key or id given, or it's possible the resource no longer exists.

HTTP 503: Unavailable

It's possible you've bumped up against the API limits, and have been throttled. Try again in a short while.

### <span id="page-17-0"></span>MQTT API

[MQTT](http://mqtt.org/), or message queue telemetry transport, is a protocol for device communication that Adafruit IO supports. Using a MQTT library or client you can publish and subscribe to a feed to send and receive feed data.

If you aren't familiar with MQTT check out this [introduction](http://www.hivemq.com/mqtt-essentials-part-1-introducing-mqtt/) from the HiveMQ blog. All of the subsequent posts in the MQTT essentials series are great and worth reading too.

To use the MQTT API that Adafruit IO exposes you'll need a MQTT client library. For Python, Node.js, and Arduino you can use Adafruit's IO client libraries as they include support for MQTT (see the client [libraries](file:///adafruit-io/client-libraries) section). For other languages or platforms look for a MQTT library that ideally supports the MQTT 3.1.1 protocol.

### <span id="page-17-1"></span>Connection Details

You will want to use the following details to connect a MQTT client to Adafruit IO:

- Host: io.adafruit.com
- Port: 1883 or 8883 (for SSL encrypted connection)
- Username: your Adafruit account username (see the [accounts.adafruit.com](http://accounts.adafruit.com/) page here to find yours)
- Password: your Adafruit IO key (click the AIO Key button on a dashboard to find the key)

We strongly [recommend](https://io.adafruit.com/blog/security/2016/07/05/adafruit-io-security-esp8266/) using SSL if your MQTT client allows it.

If the MQTT library requires that you set a client ID then use a unique value like a random GUID. Most MQTT libraries handle setting the client ID to a random value automatically though.

#### <span id="page-17-2"></span>**Topics**

Adafruit IO's MQTT API exposes feed data using special topics. You can publish a new value for a feed to its topic, or you can subscribe to a feed's topic to be notified when the feed has a new value. Any one of the following topic forms is valid for a feed:

- (username)/feeds/(feed name or key)
- (username)/f/(feed name or key)

Where (username) is your Adafruit IO username (the same as specified when connecting to the MQTT server) and (feed name or key) is the feed's name or key. The smaller '/f/' path is provided as a convenience for small embedded clients that need to save memory.

#### Check out our guide to Feed [Naming](https://io.adafruit.com/blog/tips/2016/07/14/naming-feeds/) for the full details.

For example if your username is mosfet and you're accessing a feed called Photocell One (which has a Key of photocell-one) you can use any of these paths:

- mosfet/feeds/Photocell One
- mosfet/f/Photocell One
- mosfet/feeds/photocell-one
- mosfet/f/photocell-one

To append a new value to a feed perform a MQTT publish against the feed path and provide the new feed value as the payload of the request.

To be notified of a change in a feed perform a MQTT subscribe against the feed path. When a new value is added to

the feed then the Adafruit IO MQTT server will send a notification with the new feed value in the payload.

You can also subscribe to the parent 'feeds' path to be notified when any owned feed changes using MQTT's # wildcard character. For example the mosfet user could subscribe to either:

- mosfet/feeds/#
- mosfet/f/#

Once subscribed to the path above any change to a feed owned by mosfet will be sent to the MQTT client. The topic will specify the feed that was updated, and the payload will have the new value.

Be aware the MQTT server sends feed updates on all possible paths for a specific feed. For example, subscribing to mosfet/f/# and publishing to mosfet/f/photocell-one would produce messages from: mosfet/f/photocell-one, mosfet/f/photocell-one/json, and mosfet/f/photocell-one/csv; each referring to the same updated value. To reduce noise, make sure to grab the specific topic of the feed / format you're interested in and change your subscription to that.

PLEASE NOTE: as we adjust which identifiers we use for Feeds internally, the feed updates you receive when using a wildcard will include but may not be limited to the ones shown above.

If you'd like to avoid the formatted feeds ("/json" and "/csv" topics) but still see all the feeds you're publishing to, you can use MQTT's  $+$  wildcard in place of #. In this case, subscribing to mosfet/f/ $+$  would produce output on mosfet/f/photocell-one , but not mosfet/f/photocell-one/json .

### <span id="page-18-0"></span>Publish QoS Levels

One feature of MQTT is the ability to specify a QoS, or quality of service, level when publishing feed data. This allows an application to confirm that its data has been sucessfully published. If you aren't familiar with MQTT QoS levels be sure to read this [great](http://www.hivemq.com/mqtt-essentials-part-6-mqtt-quality-of-service-levels/) blog post explaining their meaning.

For publishing feed values the Adafruit IO MQTT API supports QoS level 0 (at most once) and 1 (at least once) only. QoS level 2 (exactly once) is not currently supported.

#### <span id="page-18-1"></span>Rate Limit

Adafruit IO's MQTT server imposes a rate limit to prevent excessive load on the service. If a user performs too many publish actions in a short period of time then some of the publish requests might be rejected. The current rate limit is at most 1 request per second (or 60 requests within 60 seconds).

If you exceed this limit, a notice will be sent to the *(username)/throttle* topic. You can subscribe to the topic if you wish to know when the Adafruit IO rate limit has been exceeded for your user account.

This limit applies to all connections so if you have multiple devices or clients publishing data be sure to delay their updates enough that the total rate is below 2 requests/second.

### <span id="page-18-2"></span>Data Format

There are a few ways to send data to our MQTT API if you're writing your own client library.

The simplest way to send values to an IO Feed topic is to just send the value. For example, a temperature sensor is going to produce numeric values like 22.587 . If you're sending to mosfet/feeds/photocell-one you can use the raw number or a string. That means either 22.587 or "22.587" will be accepted as a numeric value. Adafruit IO does its best to treat data as numeric values so that we can show you your data as a chart on an Adafruit IO

dashboard and through our [Charting](https://io.adafruit.com/api/docs/#!/Data/chartData) API.

#### <span id="page-19-0"></span>Data with Location

To tag your data with a location value, you'll either need to wrap it in a JSON object first or send it to the special /csv formatted MQTT topic.

<span id="page-19-1"></span>Sending JSON

JSON can be sent to either the base topic or the /json topic-- for example, mosfet/feeds/photocell-one or mosfet/feeds/photocell-one/json . The proper format for location tagged JSON data is:

```
{
 "value": 22.587,
 "lat": 38.1123,
 "lon": -91.2325,
 "ele": 112
}
```
Specifically, JSON objects must include a "value" key, and may include "lat", "lon", and "ele" keys.

<span id="page-19-2"></span>Sending CSV

Alternatively, you can send location tagged data to /csv topics. In this example that would be the topic mosfet/feeds/photocell-one/csv instead of mosfet/feeds/photocell-one . Both store data in the same feed. The format IO expects for location tagged CSV data is VALUE, LATITUDE, LONGITUDE, ELEVATION.

With the example data shown before, that means you could publish the string "22.587,38.1123,-91.2325,112" to mosfet/feeds/photocell-one/csv . to store the value "22.587" in the location latitude: 38.1123, longitude: -91.2325, elevation: 112.

#### <span id="page-19-3"></span>Examples

Using a simple Ruby MQTT library and the data shown, all these examples publish the same data to the same feed:

```
# first you'll need https://github.com/njh/ruby-mqtt
require 'mqtt'
username = 'test_username'
key = 'not-a-real-key'
url = "mqtts://#{ username }:#{ key }@io.adafruit.com"
mqtt client = MQTT::Client.count connect(url, 8883)
# simplest thing that could possibly work
mqtt client.publish('test username/feeds/example', 22.587)
# sending numbers as strings is fine, IO stores all data internally
# as strings anyways
mqtt client.publish('test username/feeds/example', '22.587')
# CSV formatted, no location
mqtt client.publish('test username/feeds/example/csv', '22.587')
# CSV formatted, with location
mqtt client.publish('test username/feeds/example/csv',
                    '22.587,38.1123,-91.2325,112')
# JSON formatted, no location
mqtt client.publish('test username/feeds/example', '{"value":22.587}')
mqtt client.publish('test username/feeds/example/json', '{"value":22.587}')
# JSON formatted, with location
mqtt_client.publish('test_username/feeds/example',
  '{"value":22.587,"lat":38.1123,"lon":-91.2325,"ele":112}')
mqtt client.publish('test username/feeds/example/json',
  '{"value":22.587,"lat":38.1123,"lon":-91.2325,"ele":112}')
```
## <span id="page-21-0"></span>Projects

The following are useful guides and examples to help learn more and get started using Adafruit IO:

- [Adafruit](file:///adafruit-io-basics-feeds) IO Basics: Feeds
- Adafruit IO Basics: [Dashboards](file:///adafruit-io-basics-dashboards)
- [Adafruit](file:///adafruit-io-basics-digital-output) IO Basics: Digital Output
- [Adafruit](file:///adafruit-io-basics-digital-input) IO Basics: Button Input
- A Sillier [Mousetrap:](file:///a-sillier-mousetrap-logging-mouse-data-to-adafruit-io-with-the-raspberry-pi) Logging Mouse Data To Adafruit IO With The Raspberry Pi

Check out the [Adafruit](file:///category/adafruit-io) IO section of the learning system for more recent guides too.

## <span id="page-22-0"></span>Data Policies

#### [updated as of August 2017]

We're currently locking in how much and how long data should be retained. We had to set some values for the beta, and will definitely be adjusting these as time goes on.

- 1. Each feed stores data for 30 days.
- 2. You can write data to the system, across all feeds, up to 60 times per minute. Data creating, updating, and deleting all count against the limit.
- 3. You may read your data an unlimited amount of time, as long as you remain within the throttle times.
- 4. 10k rows of "Activity" data is maintained. Activity data just tracks the last actions of your IO account on your Activities page for your information.